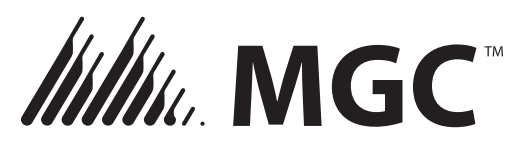

# **NOTE REGARDING MP MANUAL STATIONS**

#### **Note: Forward this document to the programmer of the system.**

When you add an MP (MGC Protocol) manual station in the Configurator, it is configured as class B by default. Single stage manual stations must be configured as class A. Follow the instructions below to configure a manual station as class A. (Instructions for the MGC-400 Configurator are on page 2.)

### **MGC-4000 Configurator**

To add an MP (MGC Protocol) manual station, follow these steps:

- 1. In the **Add Devices** window, click the **Device** menu and select **Dual Input (MIX4)**.
- 2. Click the **Option** menu, and select **Class A** for a single stage manual station and **Class B** for a two stage manual station.
- 3. Select **Manual Pull** in the **Type** menu.
- 4. Click **Add**.

For example, to add a single stage manual station, add **Dual Input (MIX4)** and select **Class A** in the **Option** menu.

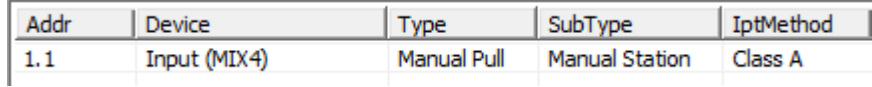

To add a two stage manual station, add **Dual Input (MIX4)** and select **Class B** in the **Option** menu. The first input is the pull handle and the second input is the stage two key.

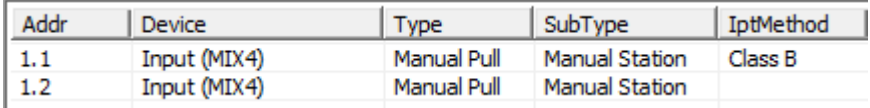

### **Convert a Device to Class A**

To convert a class B device to class A after you have added it, follow these steps.

- 1. Double-click **Class B** in the **IptMethod** column for the device.
- 2. Select **Class A** in the menu that appears.

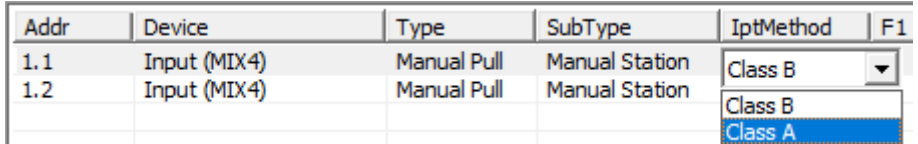

To convert the device back to class B, select **Class B** in the **IptMethod** column.

Mircom Group of Companies http://www.mircomgroup.com (888) 660-4655 (905) 660-4655

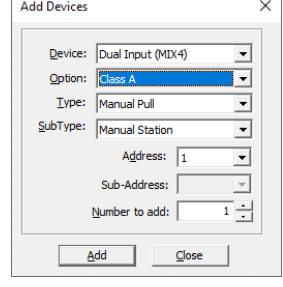

## **MGC-400 Configurator**

To add an MP (MGC Protocol) manual station, follow these steps.

#### 1. Add a **(MIX-404x) Dual InputA**.

The device appears as two entries, **(MIX-404x)Dual InputA** and **(MIX-404x)Dual InputB**. These entries represent a two stage manual station. The first input is the pull handle and the second input is the stage two key.

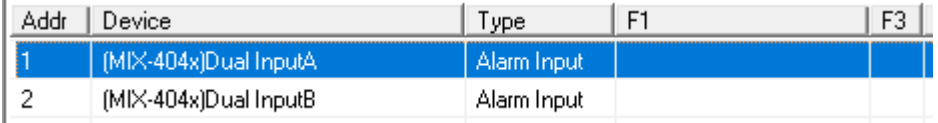

- 2. **To convert this device to a single stage manual station**, double-click in column **F3** for the first entry, **(MIX-404x)Dual InputA**.
- 3. Select **CA** in the menu that appears.

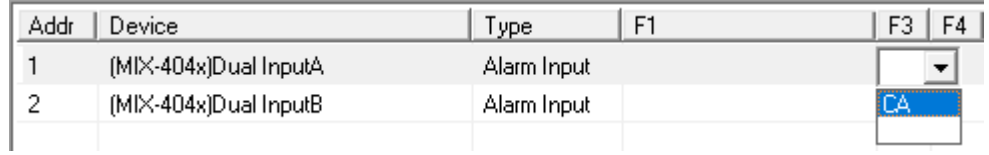

The Configurator deletes **(MIX-404x)Dual InputB** automatically. The address that was used by **(MIX-404x)Dual InputB** is free to be used by another device.

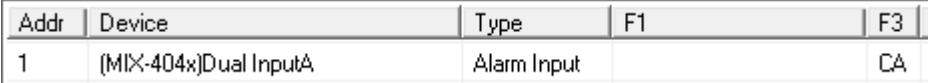